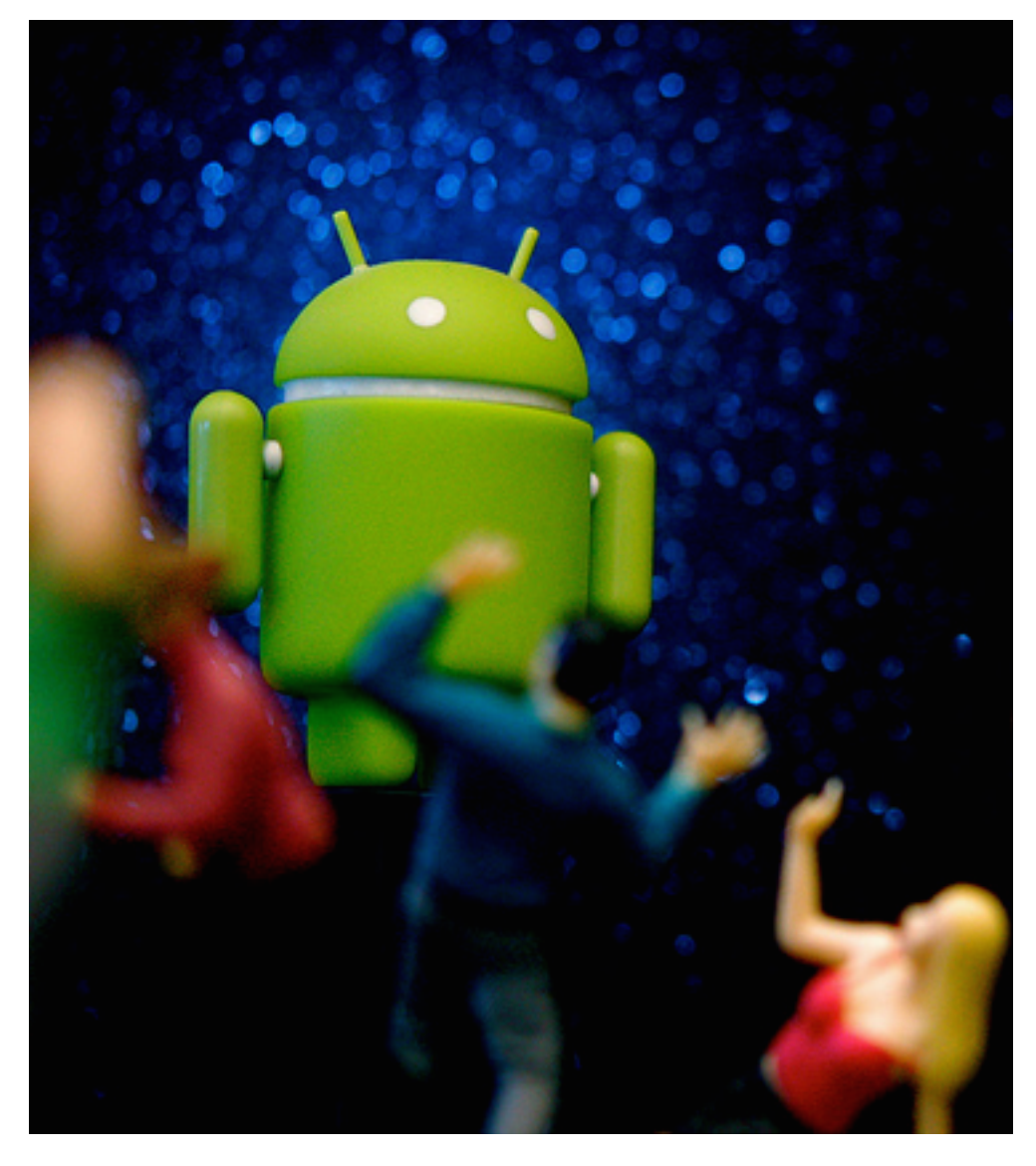

Tips and Tricks for Building High-Performance Android Apps using Native Code

JD Hancock: Reign of The Android.<http://bit.ly/1GN8vmg>

Kenneth Geisshirt [kg@realm.io](mailto:kg@realm.io)

Realm Inc. @realm [http://github.com/Realm/](http://github.com/Realm) <http://realm.io/>

#### Today's Goal

- Android development is not just Java
- C and C++ can speed apps up - and reuse old legacy code
- Learn a few tricks when working with Java Native Interface
- Hands-on exercises

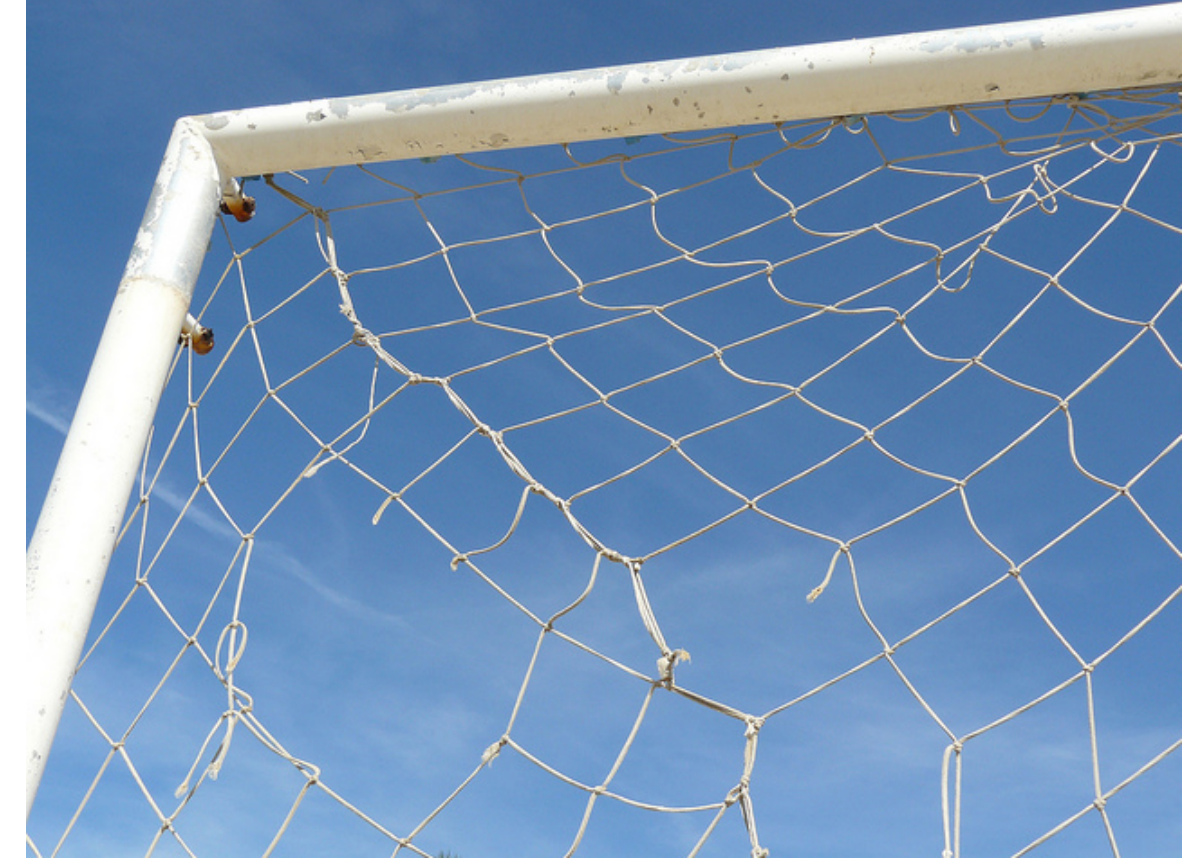

Swen-Peter Ekkebus: Goal!<http://bit.ly/1x1suYm>

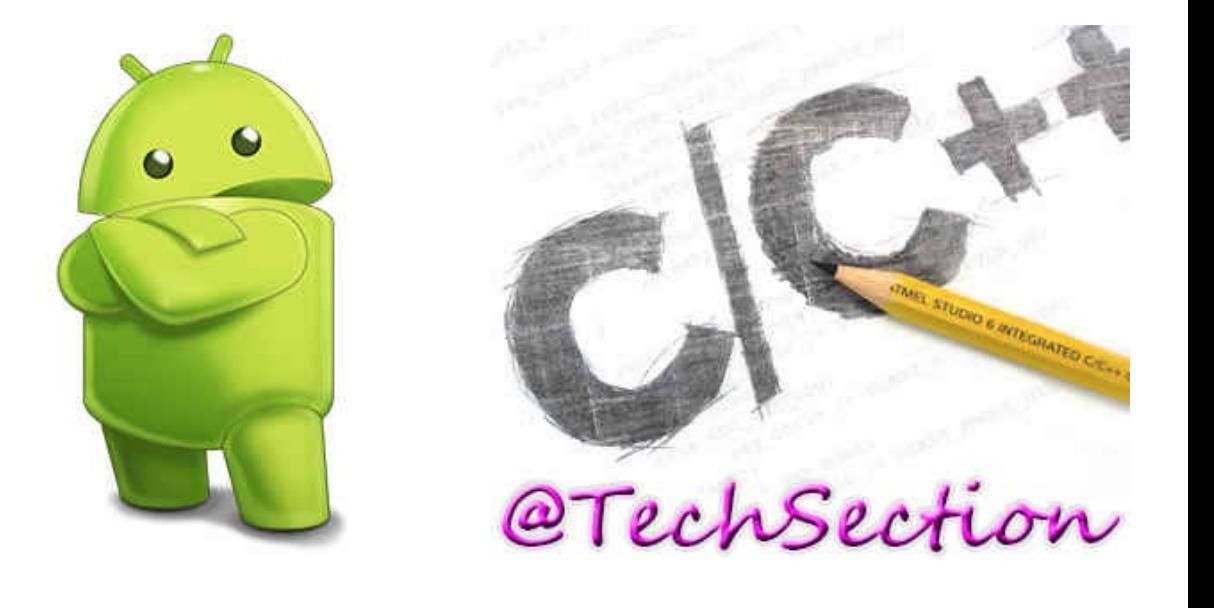

## Agenda

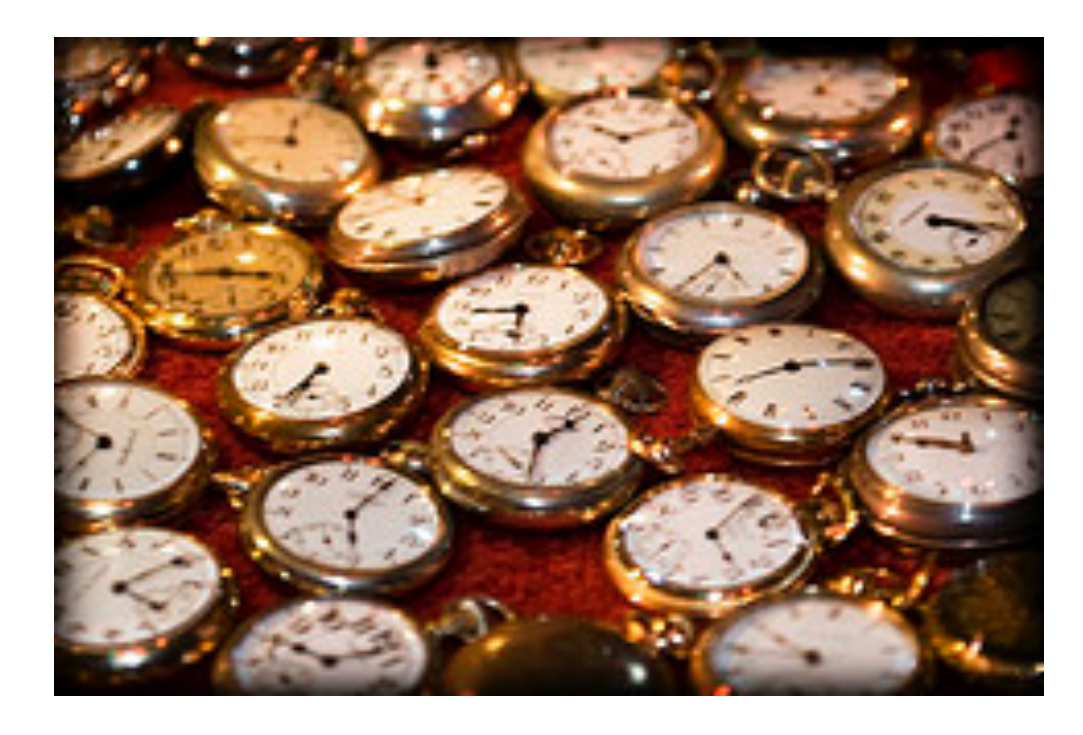

Exploratorium. After Dark: Time<http://bit.ly/1aSQxo0>

- Threading
- Using non-NDK libraries<sup>1</sup>
- Benchmarking
- Debugging 1NDK = Native Development Kit
- Setting up your environment
- Java Native Interface

### Advantages

- Use C or  $C++$  in your apps  $\rightarrow$  no JIT needed as always machine instructions
- Access to system calls (like mmap ())
- Almost no limits on memory usage
- OpenGL programming
- Sharing code across platforms
- Reusing legacy libraries

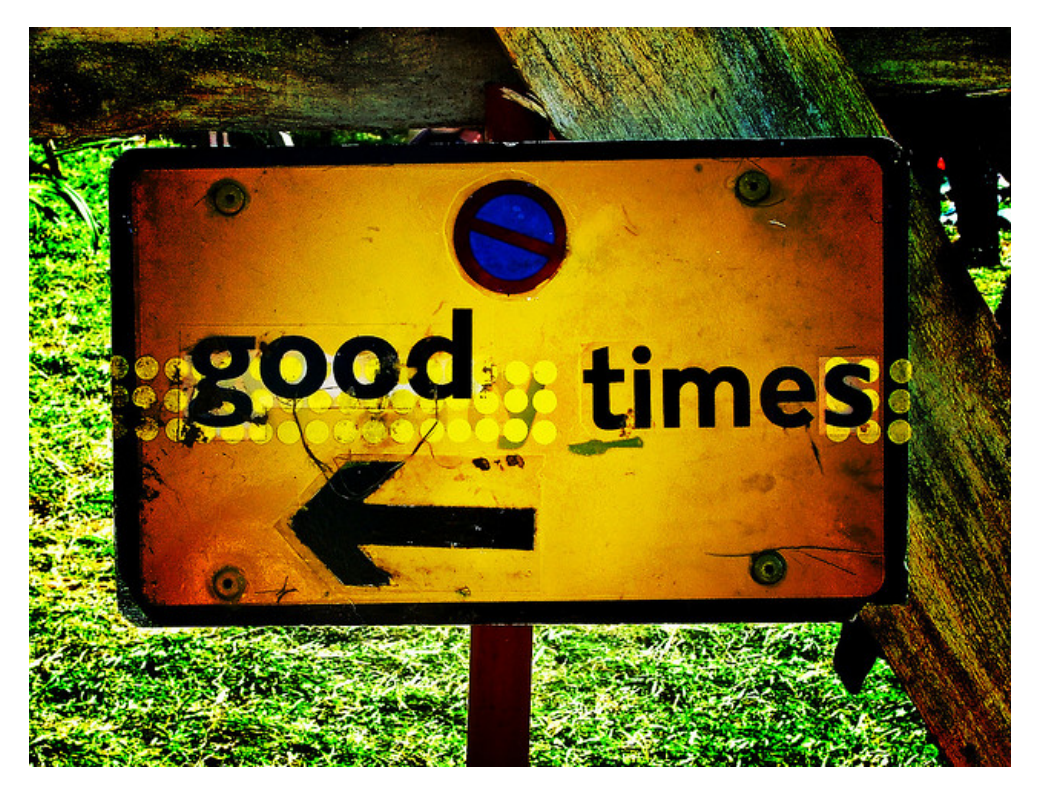

Alan Bates. Good Times<http://bit.ly/1BXX7FN>

## Disadvantages

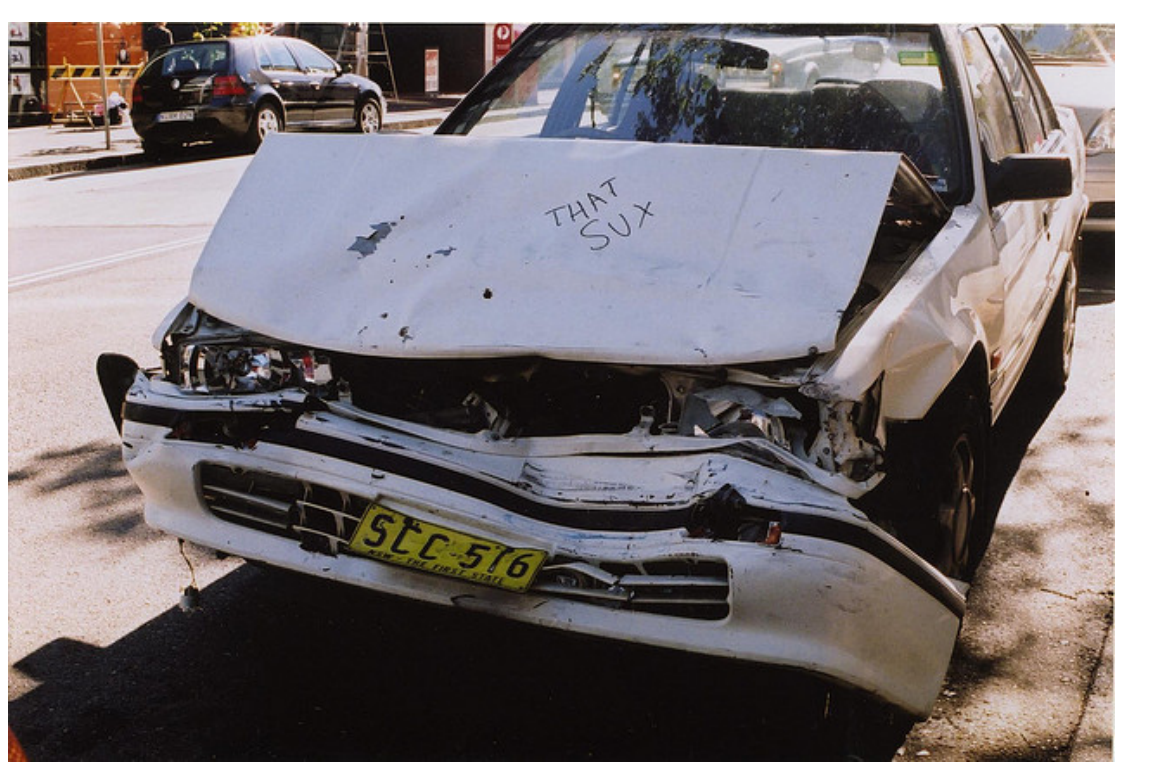

Rocher: That Sux <http://bit.ly/1BdGNhJ>

- C and C++ memory management  $\rightarrow$  easy to crash your app
- And debugging across languages is hard
- Bionic C library isn't the GNU C library
- Doing a native call is expensive (in time)
- Cumbersome to use non-NDK libraries

### Use Cases

• AndEngine (2D Game Engine)

<http://www.andengine.org>

ImageMagick for Android

<https://github.com/paulasiimwe/Android-ImageMagick>

• LevelDB for Android

<https://github.com/litl/android-leveldb>

• Support Vector Machine for Android

<https://github.com/cnbuff410/Libsvm-androidjni>

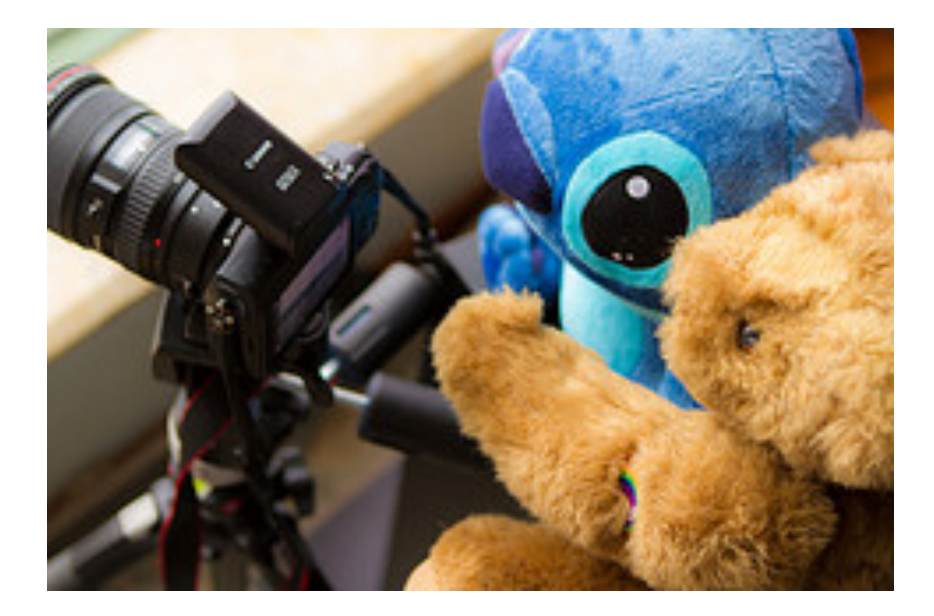

See-ming Lee; Rainbow Teddy shows BBF Stitch how to use the Canon EOS M; <http://bit.ly/1O3yA43>

## Playing with C++

## Example: estimating π

Estimating  $\pi$  using dart

- Throw arrows at random
- $N_{hit}/N = A/4$  (quarter of a circle)
- $A = \pi r^2$  (area of a circle)

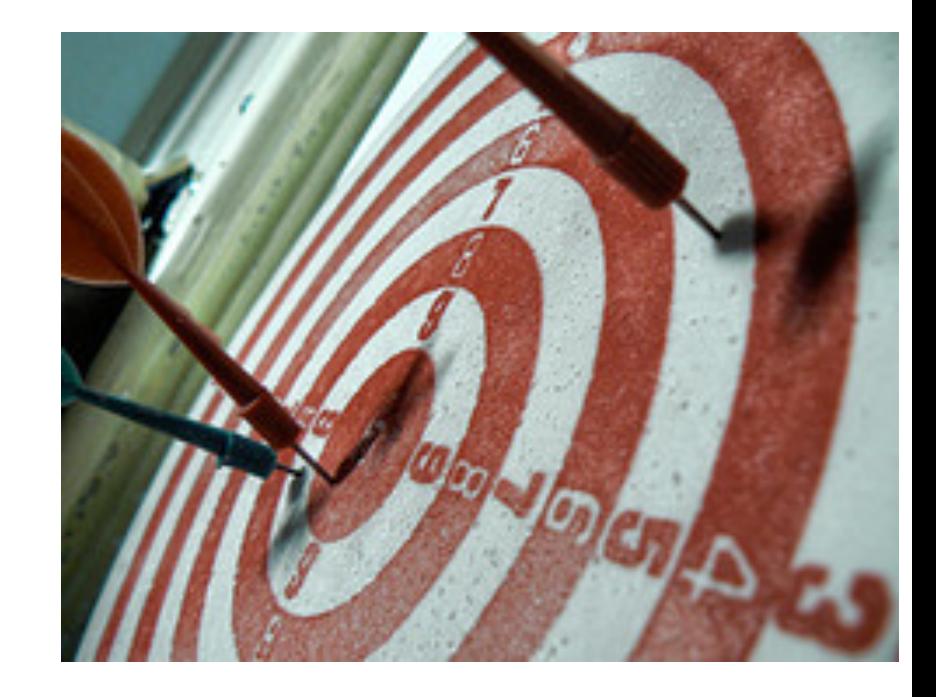

```
http://bit.ly/18jCExj
```
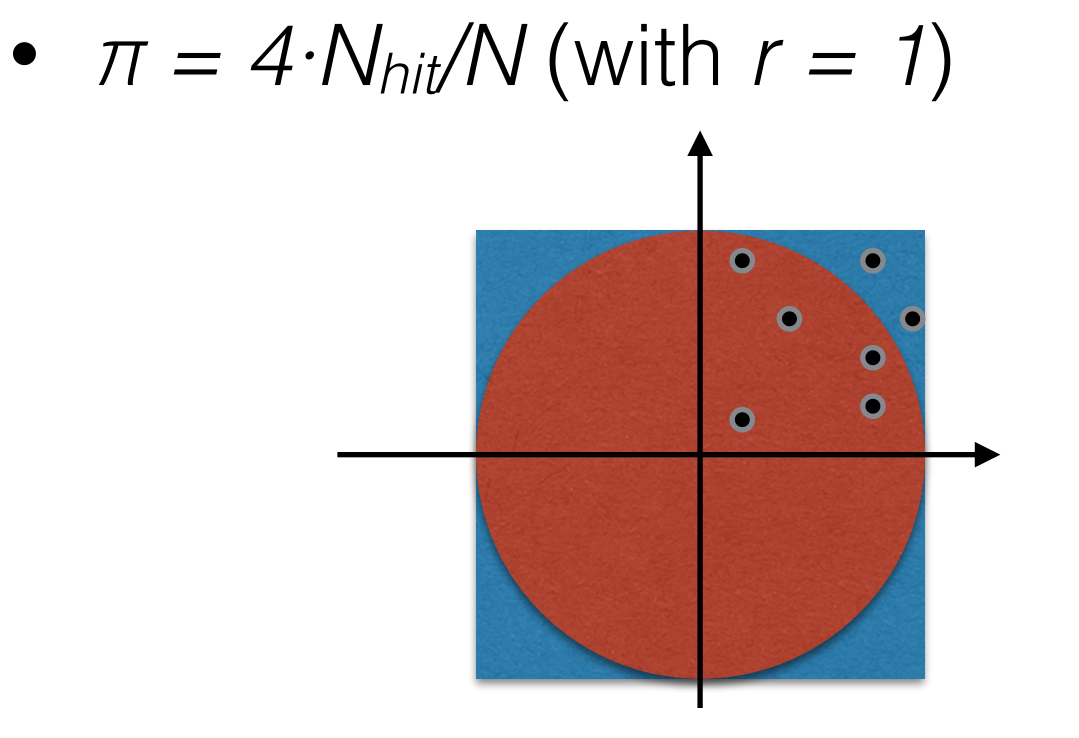

$$
\begin{aligned}\n\text{for } i = 1, \dots, N \\
x &= \text{random}(0, 1) \\
y &= \text{random}(0, 1) \\
\text{if } (\text{sqrt}(x \cdot x + y \cdot y) < 1) \\
\text{Init} &= \text{Nhit} + 1 \\
\pi &= 4 \cdot \text{Nhit/N}\n\end{aligned}
$$

### Example: the classes

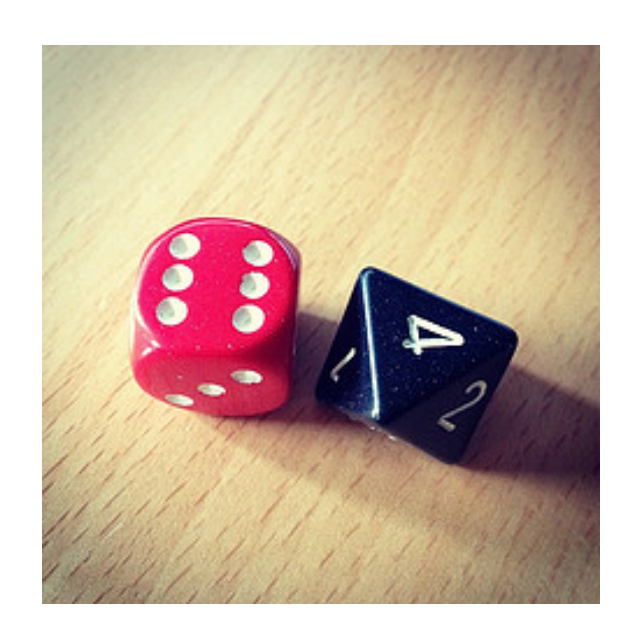

jeramiah.andrick. My random number generator <http://bit.ly/1wbTbP2>

Random number generator

- Constructor with seed
- Method uniform () to return random number between 0.0 and 1.0

π estimator

- Constructor with number of iteration
- Method estimate () to calculate the value of π

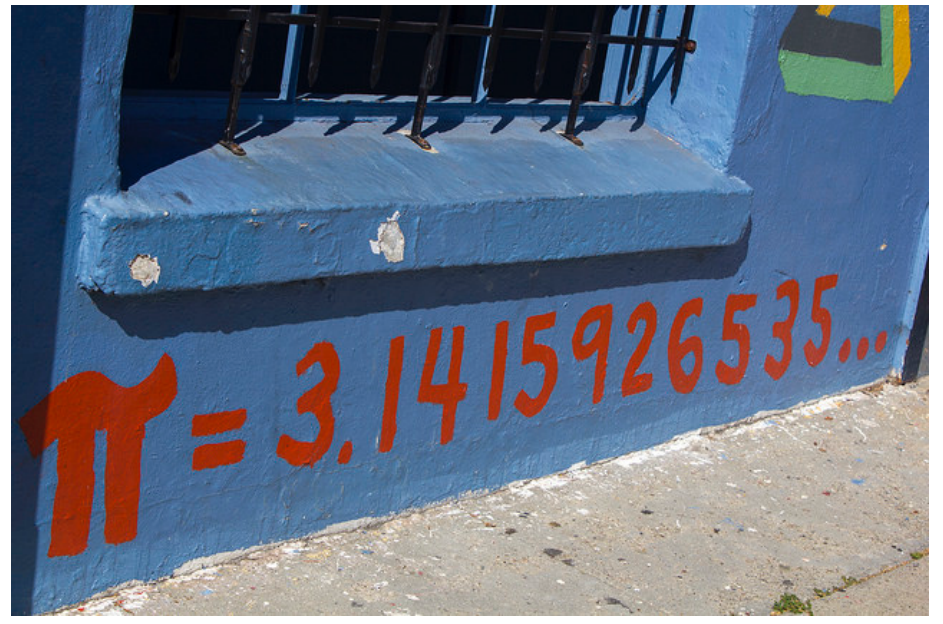

Quinn Dombrowski: Pi <http://bit.ly/1Kz55cp>

#### Exercise 1

- Implement two C++ classes
	- 1. RNG a random number generator
		- uniform() returns a number in [0, 1]
	- 2. pi  $a \pi$  estimator using MC algorithm
		- $\bullet$  estimate() returns  $\pi$
- Write simple test program
- Compile using clang++ or g++
- Go to <https://github.com/kneth/AndroidCalcPi>if lazy
	- Branch: initial

### The environment

- Android Studio 1.3.0 (July 28, 2015)
- Java 1.8 JDK
	- or set version (▶ Build ▶ Build types)
- Android SDK 24.3.3
	- Android NDK can now be bundled
- Gradle 2.5
	- gradle-wrapper.properties
- A rooted device is nice to have
- Always use Intel HAXM for the emulator

ndk.dir=/usr/local/Cellar/android-sdk/24.3.3/ndk-bundle sdk.dir=/usr/local/Cellar/android-sdk/23.0.2

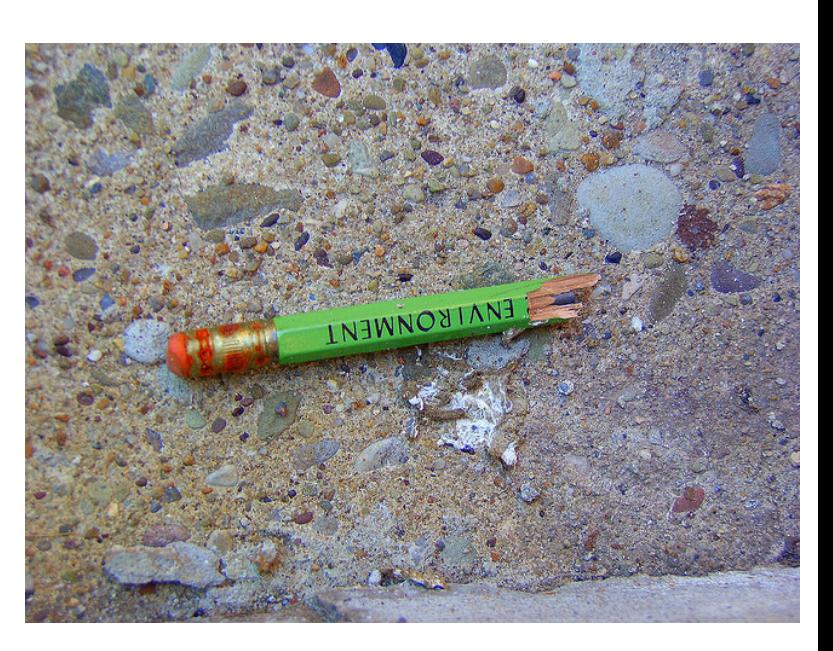

Dave Gingrich[;http://bit.ly/1HxRJWj](http://bit.ly/1HxRJWj)

local.properties

#### Java Native Interface

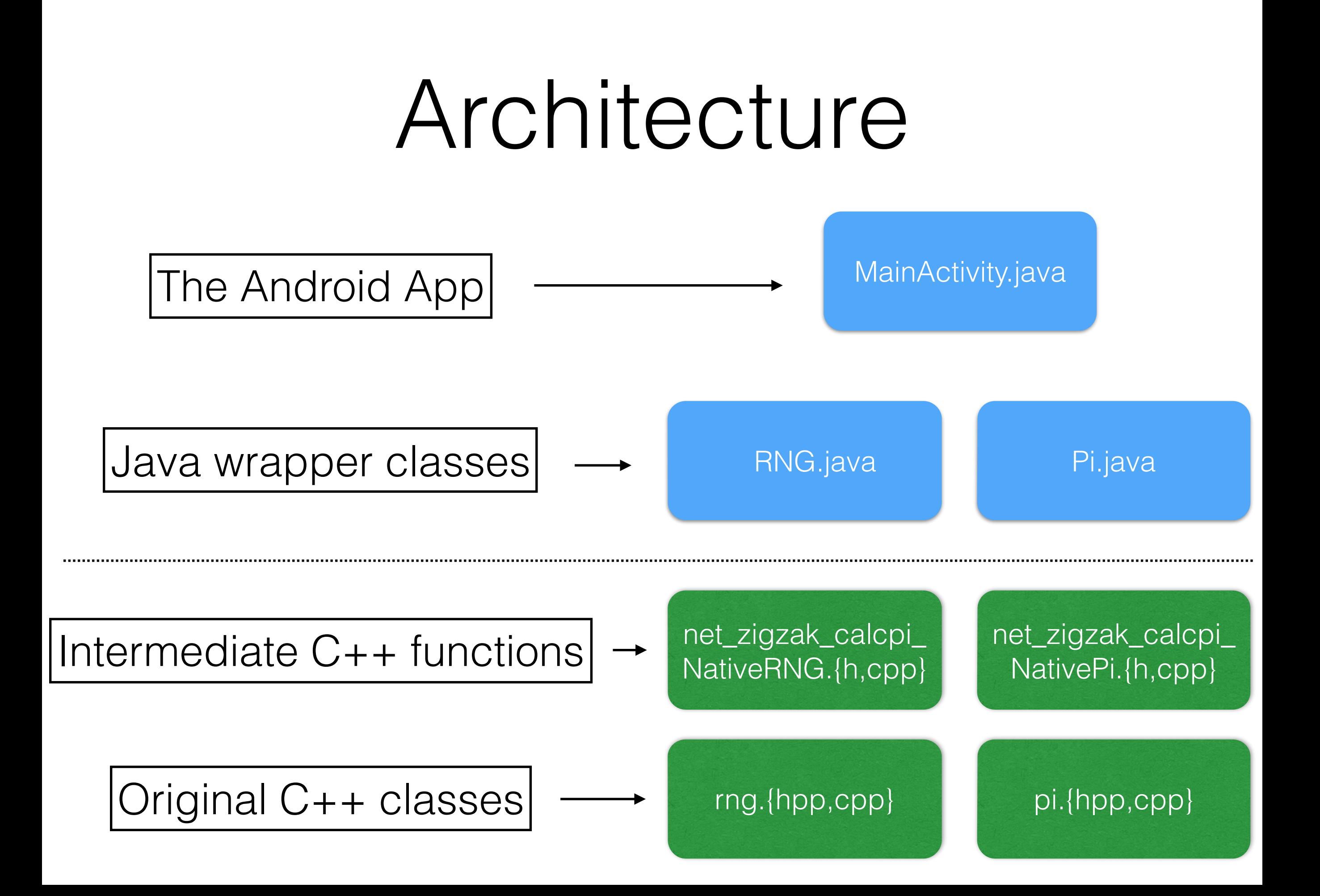

## Organize your files

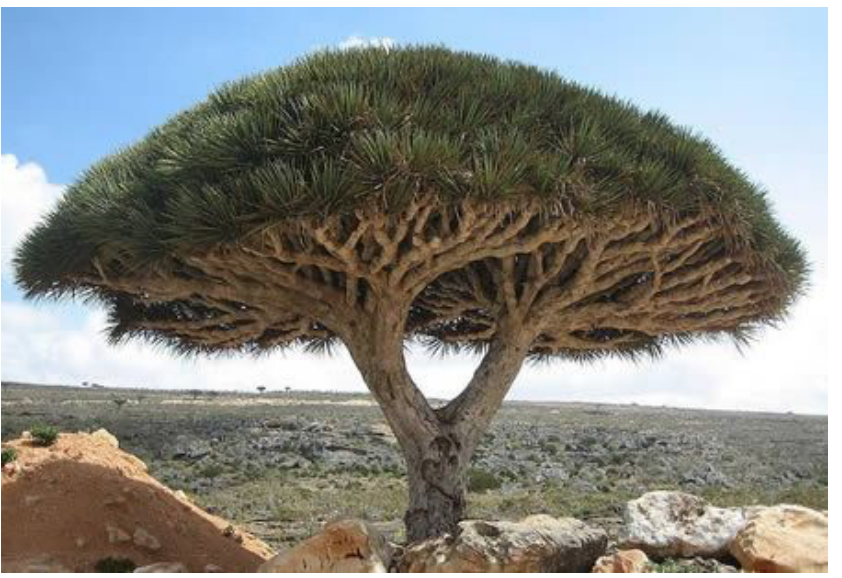

- Use the experimental Android plugin for Gradle
- Place C/C++ files in app/src/main/jni/
- Add ndk.dir to local.properties
- Add an ndk section to your app's build.gradle

```
android.ndk { 
     moduleName = "calcPi" 
     cppFlags += ["-fexceptions"] 
    stl = "gnustl shared" // for exceptions
}
```
#### Building and Loading your native code

- Automatically build for all supported architectures (ARM, ARMv7, ARM64, MIPS, MIPS64, x86, x86-64)
- Android only installs the relevant architecture
- Load native code early (main activity's onCreate)

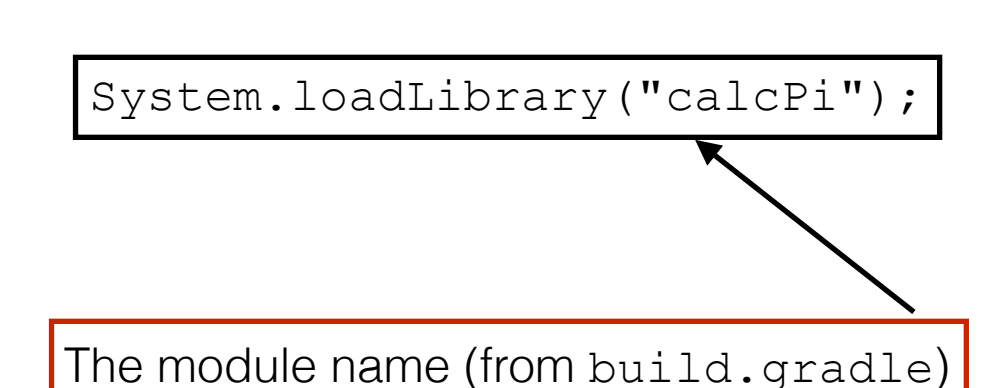

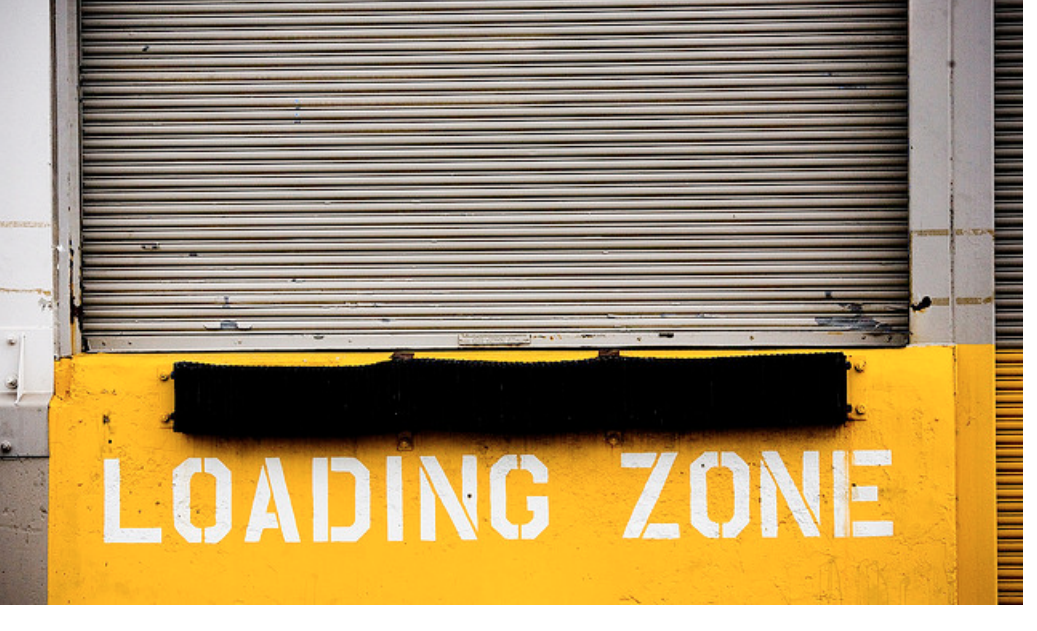

Thomas Hawk: Loading Zone<http://bit.ly/1MoBk9S>

## Calling a C++ function

- Use Java's native keyword in the signature
- Implement the function in  $C++$
- Use a long to store the C++ pointer when you creates an object

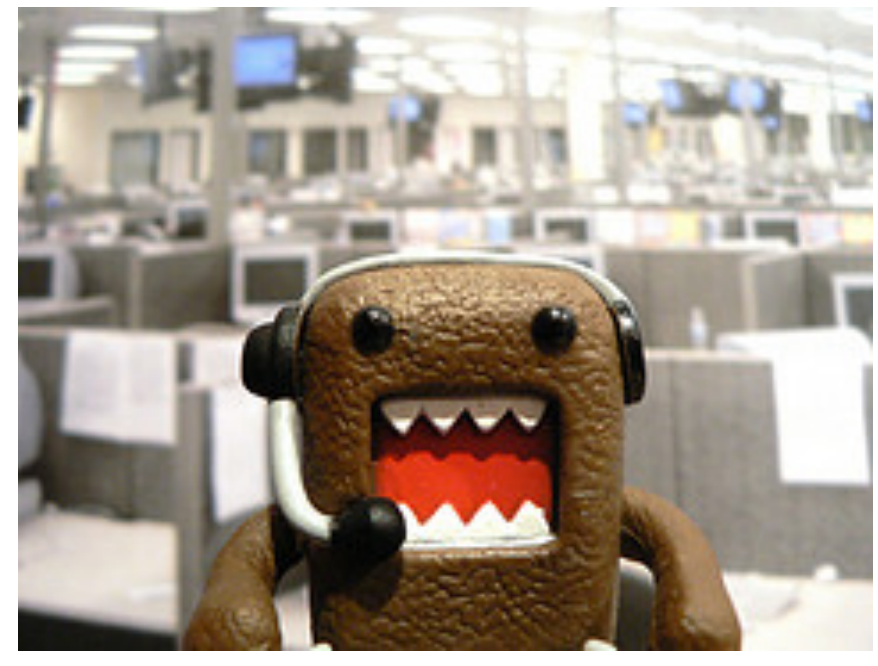

lamont\_cranston: call center <http://bit.ly/1A4JlK5>

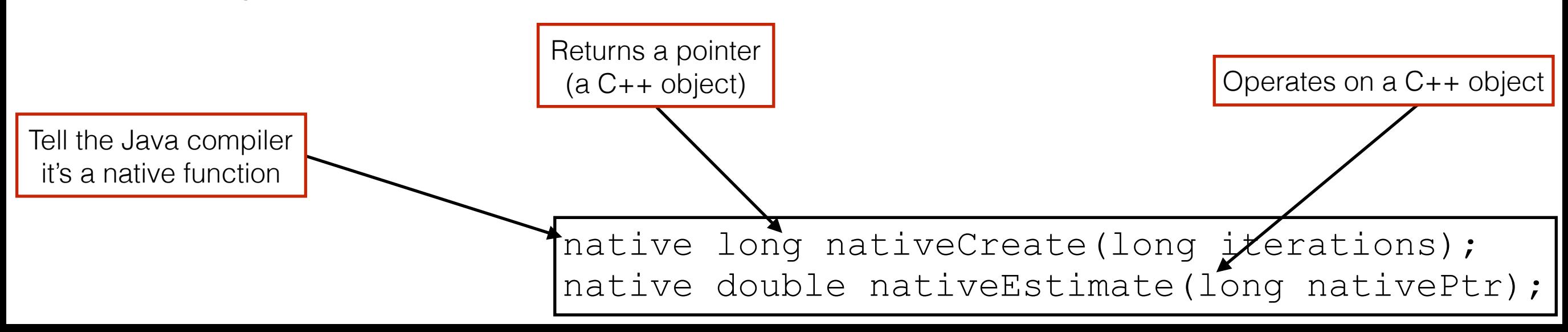

### Generate header files

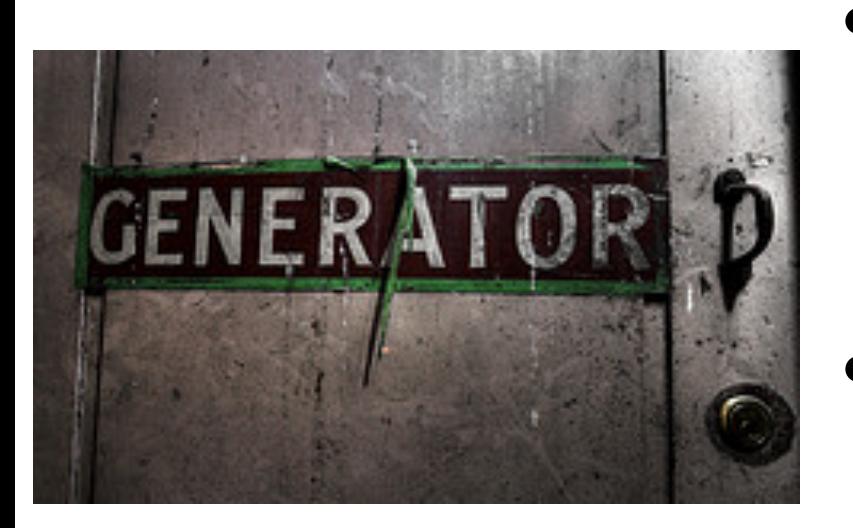

- .class files contain information about native calls
- javah can extract signatures and generate C/C++ header files

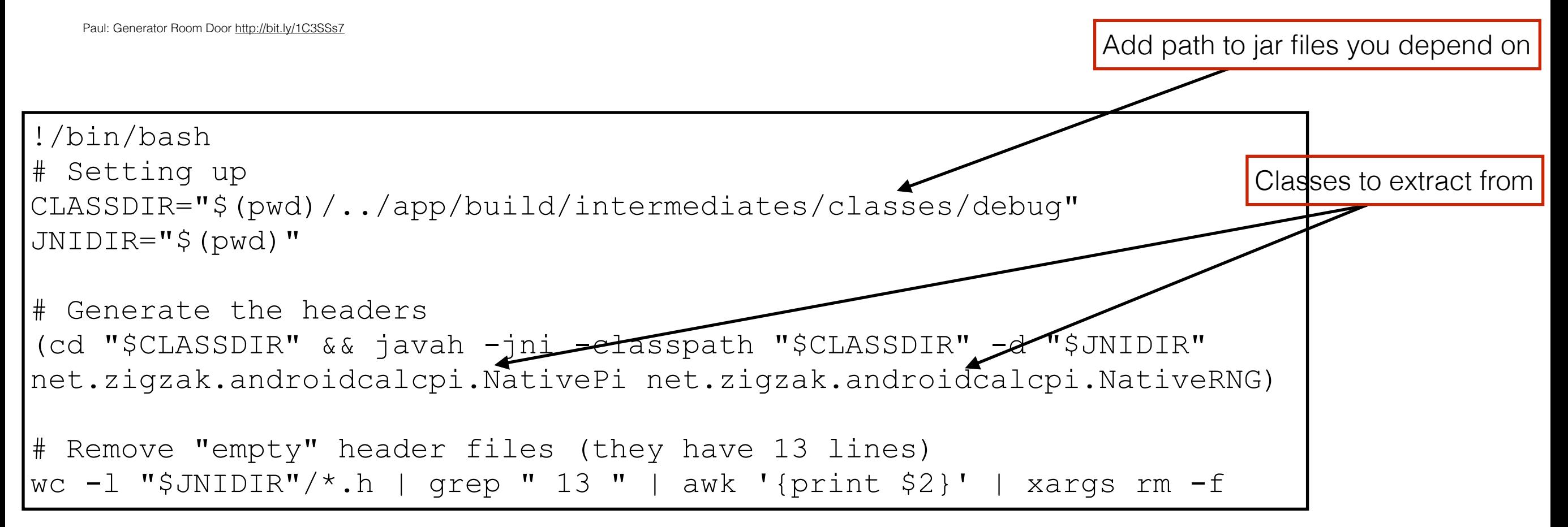

## Java types in C/C++

- Java types are mapped to C/C++ types
- Convert Date to long before call

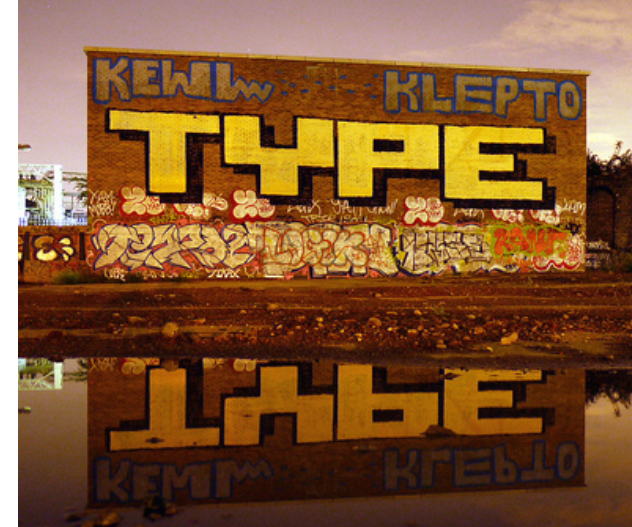

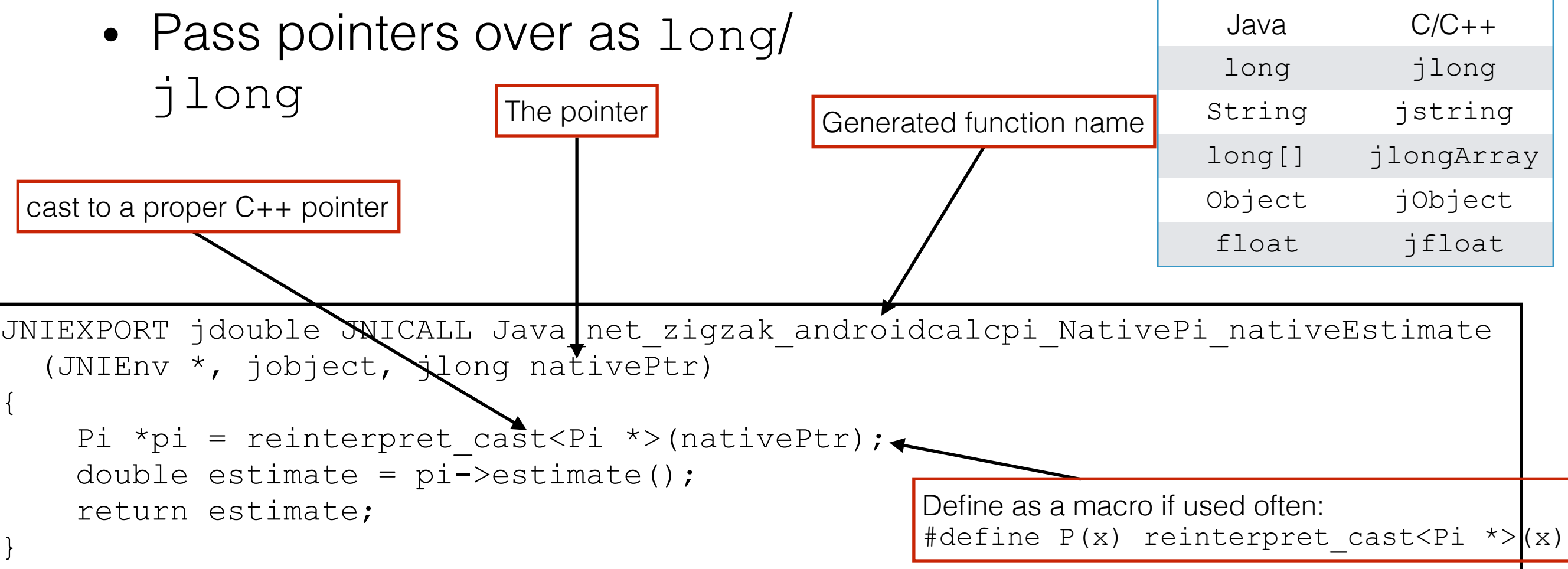

## Working with arrays

• Copy values from JVM memory to C/C ++ memory

jsize arr len = env->GetArrayLength(columnIndexes); jlong \*arr = env->GetLongArrayElements(columnIndexes, NULL); // use the elements of arr env->ReleaseLongArrayElements(columnIndexes, arr, 0);

• Remember to free  $C/C++$  memory  $\rightarrow$ avoid memory leaks

```
jArray = env->NewByteArray(jlen); 
if (jArray) 
   // Copy data to Byte[] 
   env->SetByteArrayRegion(jArray, 0, jlen, 
      reinterpret cast<const jbyte*>(bufPtr));
free(bufPtr); 
return jArray;
```
- Create a new Java array
- Copy C/C++ array to Java array

# Strings as trouble-makers • Java strings are in modified UTF-8

- null character encoded as 0xC0 0x80 (not valid UTF-8)
- Many C/C++ libraries assume plain UTF-8

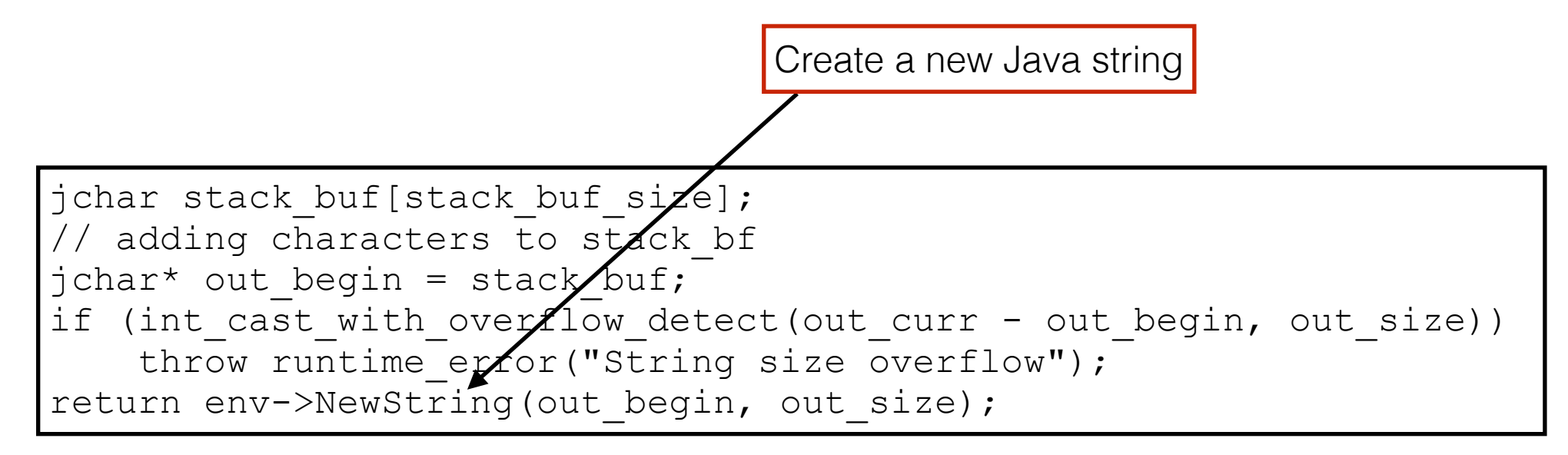

- Copy Java string to  $C/C++$  array
- Remember to deallocate C array

```
jstring s; // typical a JNI function parameter 
\frac{\partial f}{\partial x} + c = e->GetStringChars(s, 0);
// use c 
env->ReleaseStringChars(s, c);
```
### Exercise 2

- Create a simple Android app
	- Implement Java classes RNG and Pi
- Generate header files
- Implement intermediate  $C++$  function and call original C++ code
- Go to<https://github.com/kneth/AndroidCalcPi>if lazy
	- branch wrapping

### C++ exceptions

- C++ code can throw exceptions
	- new can throw bad alloc, etc.
- If uncaught the app crashes with hard-tounderstand messages in the log
- Better solution:
	- catch and rethrow as Java exception

```
Build fingerprint: 'generic x86/sdk x86/generic x86:4.4.2/KK/999428:eng/test-keys'
Revision: '0' 
pid: 1890, tid: 1890, name: t.zigzak.calcpi >>> net.zigzak.calcpi <<< 
signal 6 (SIGABRT), code -6 (SI TKILL), fault addr --------
eax 00000000 ebx 00000762 ecx 00000762 edx 00000006 
esi 00000762 edi 0000000b 
xcs 00000073 xds 0000007b xes 0000007b xfs 00000000 xss 0000007b 
eip b7707c96 ebp b776cce0 esp bfa22090 flags 00200203 
backtrace: 
#00 pc 0003bc96 /system/lib/libc.so (tgkill+22) 
#01 pc 00000005 <unknown> 
stack: 
bfa22050 00000001 
bfa22054 b899c6d0 [heap] 
bfa22058 00000015 
bfa2205c b76d9ef9 /system/lib/libc.so (pthread_mutex_unlock+25) 
bfa22060 a73bfd19 /data/app-lib/net.zigzak.calcpi-1/libgnustl_shared.so 
bfa22064 b7767fcc /system/lib/libc.so
```
### Throwing a Java exception

- You don't throw an exception
- You set the "exception" state in JVM

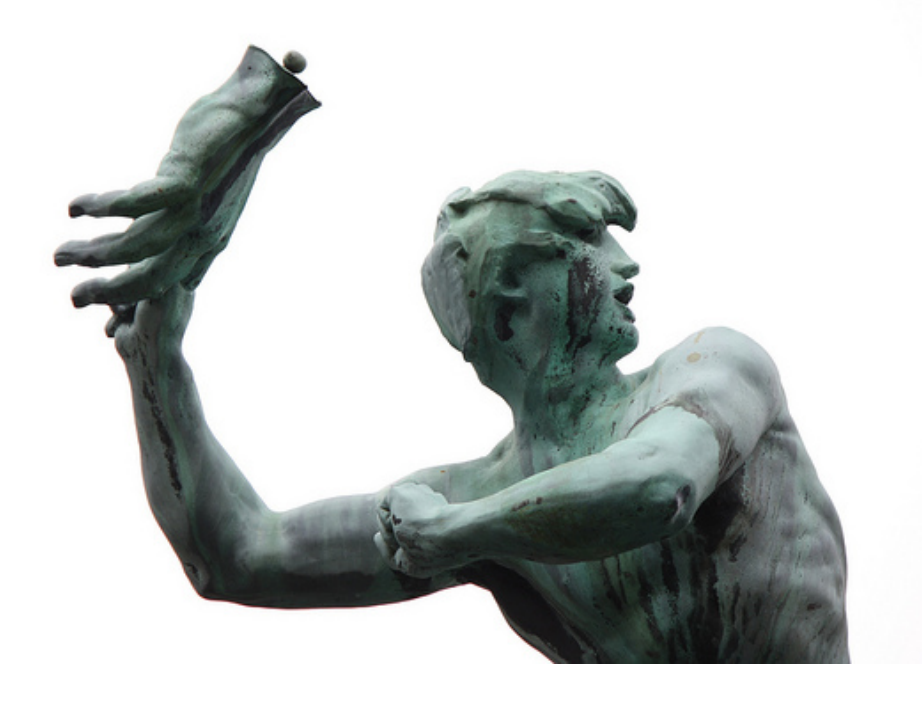

followtheinstructrions: hand werpen http://bit.ly/1Bo3qZx

• Return from  $C/C++$  function

try { Pi \*pi = new Pi(static cast<long>(iterations)); return reinterpret cast<jlong>(pi); } catch (std::exception& e) { jclass FExceptionClass = env->FindClass("java/lang/RuntimeException"); std::ostringstream message; message << "Allocating native class Pi failed: " << e.what(); env->ThrowNew(jExceptionClass, message.str().c str()); env $\rightarrow$ DeleteLocalRef(jExceptionClass); } return 0; <sup>1</sup> Get a reference to the exception 2 Set the "exception" state 3 Clean up

## Logging

- JNI provides access to the Android log
- android log print is a simple variadic log function

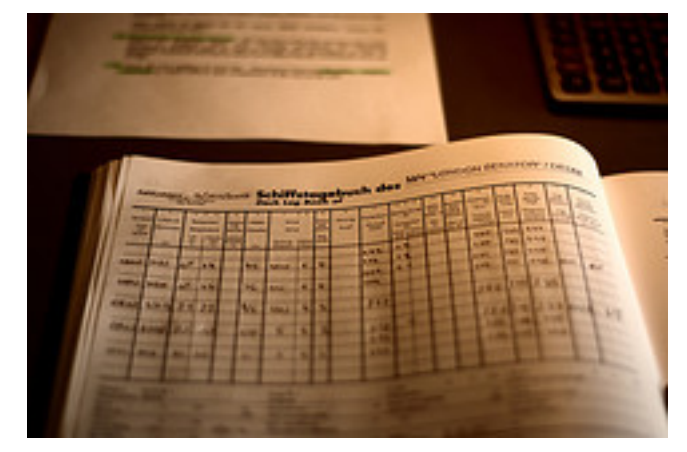

vitelone: Deck Log Book <http://bit.ly/1AXKZ0j>

Link flag

• Linking with liblog is required

Macro to simplify logging

• size  $t$  depends on bit width  $\rightarrow$  cast to int64 t before logging android.ndk {  $modul$ eName $\angle$  "calcPi" cppFlags += ["-fexceptions"]

}

 ldLibs += ["log"] stl = "gnustl shared" // for exceptions

#define LOG(...) android log print(ANDROID LOG DEBUG, "calcPi", VA ARGS

## Tracing JNI calls

- It is useful the trace calls
	- Define ENTER, ENTER PTR, and LEAVE macros
	- Logging native pointer as jlong often produce negative numbers - don't worry

1955-1955/net.zigzak.calcpi D/calcPi﹕ Enter Java\_net\_zigzak\_calcpi\_NativePi\_nativeCreate 1955-1955/net.zigzak.calcpi D/calcPi﹕ iterations: 10000 1955-1955/net.zigzak.calcpi D/calcPi﹕ Enter Java\_net\_zigzak\_calcpi\_NativePi\_nativeEstimate -1202665872  $1955-1955/net.ziqzak.calcpi D/calcPi: estimate =  $3.128400e+00$$ 

#### Exercise 3

- Catch common C++ exceptions (bad alloc)
- Rethrow as a Java exception
- Adding logging/tracing of JNI calls
- Go to<https://github.com/kneth/AndroidCalcPi>if lazy e
	- branch exceptions-and-logging

## Tricks to compiling and linking

### Reduce size

- Compiler can optimise for size (-Os)
- Link Time Optimizations (LTO) can reduce size of native code
- Eliminate unused code (-ffunction-sections -fdatasections) and unused ELF symbols (fvisibility=hidden)

```
android.ndk { 
     moduleName = "calcPi" 
     cppFlags += ["-Os", "-fexceptions", "-fvisibility=hidden"
        "-ffunction-sections", "-fdata-sections", 
        "-Wl,--gc-sections", "-flto"] 
    ldLibs += "log"st1 = "gnust1 shared" // for exceptionsldFlags += ["-Wl,--gc-sections", "-flto"] // reduce size
}
```
<http://realm.io/news/reducing-apk-size-native-libraries/>

## Threading

### POSIX threads

- Android's Bionic C library supports POSIX threads
	- except cancellation
- Threading can utilize your device's cores
- If you utilize all cores for longer times, you get

W/art﹕ Suspending all threads took: 40.036ms

I/Choreographer﹕ Skipped 18858 frames! The application may be doing too much work on its main thread.

#### Exercise 4

- Add a π estimator using POSIX threads
	- reuse the estimate method
- Go to<https://github.com/kneth/AndroidCalcPi>if lazy &
	- branch posix-threads

## Using non-NDK libraries

#### Libraries

- NDK has some libraries
	- Basic ones: standard C, logging, etc.
	- Linked during build
- Android has many other libraries
	- /system/lib is their home
	- OpenSSL, XML2, SQLite, ICU

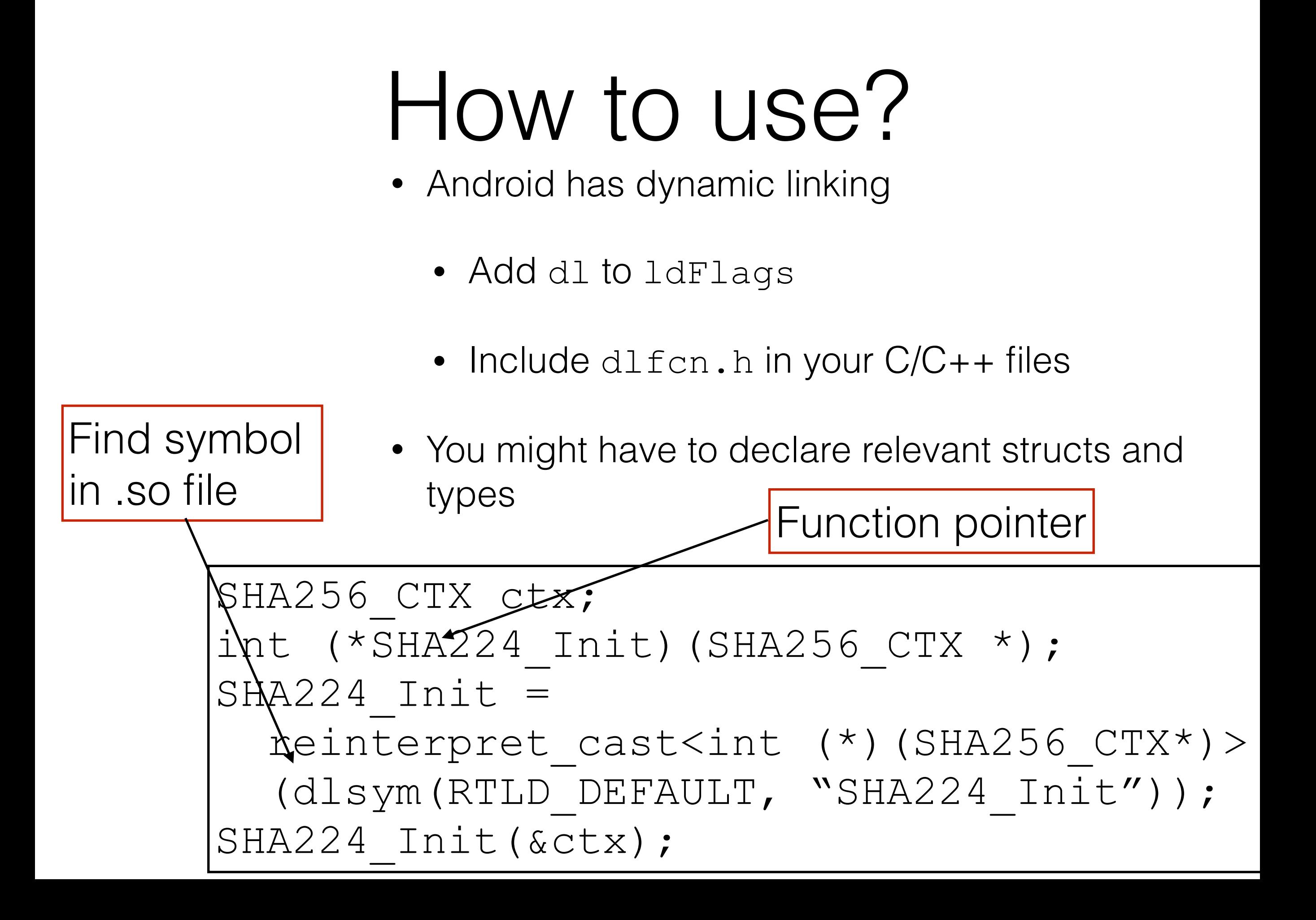

#### Exercise 5

- Add method to a class
	- Load one or two libcrypto functions
	- and call them
- Go to<https://github.com/kneth/AndroidCalcPi>if lazy &
	- branch non-ndk-libraries

Benchmarking

#### What makes benchmarking hard?

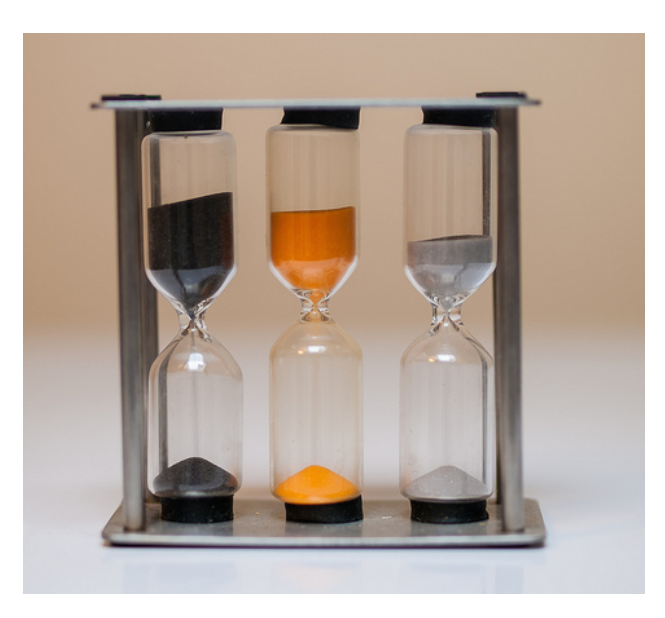

William Warby, Triple Timer; <http://bit.ly/1TwetP4>

- Android devices do many things
	- checking for updates, synchronising accounts, garbage collection, etc.
- Android timers are not reliable
- Just-in-Time compilation

## Measuring timer resolution

- Use Debug.threadCpuTimeNano  $s()$
- But resolution depends on device
- Microbenchmark must be longer than resolution
- Resolution is used to validate benchmark
- [Go to https://github.com/kneth/](https://github.com/kneth/AndroidCalcPi) AndroidCalcPi
	- branch benchmarking

```
long diff = 50000;
for (int i = 0; i < 100; i++) {
   long end; 
   long start = 
       Debug.threadCpuTimeNanos(); 
   while (true) { 
    end = Debug.threadCpuTimeNanos();
    if (end != start) {
      if (diff > (end - start)) {
        diff = end - start; } 
       break; 
 } 
 } 
}
```
Debugging

## Android Debug Bridge

- Android Debug Bridge (adb) has some useful subcommands
	- shell: plain command-line shell
	- pull: copy file from device
	- push: copy file to device

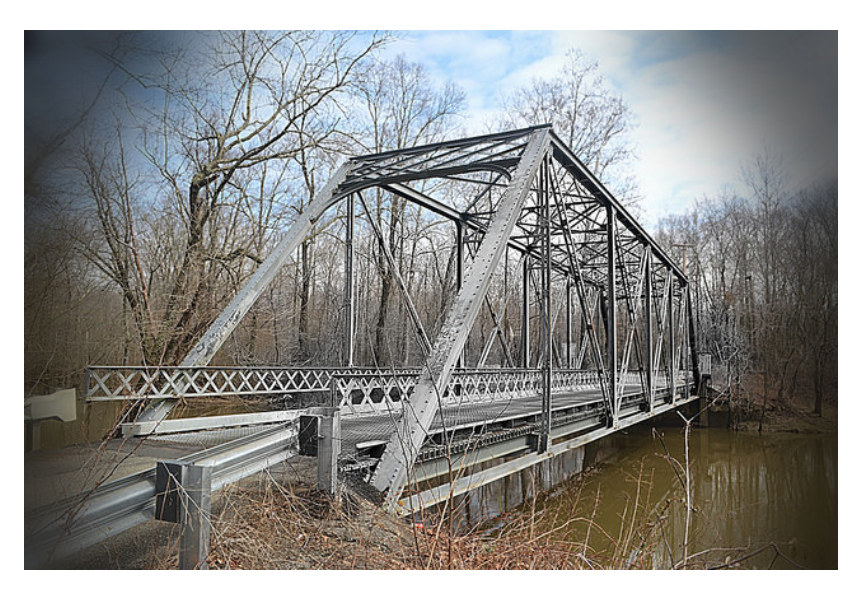

M. O'Thompsonski,<http://bit.ly/1Da0o0h>

### Get stack trace

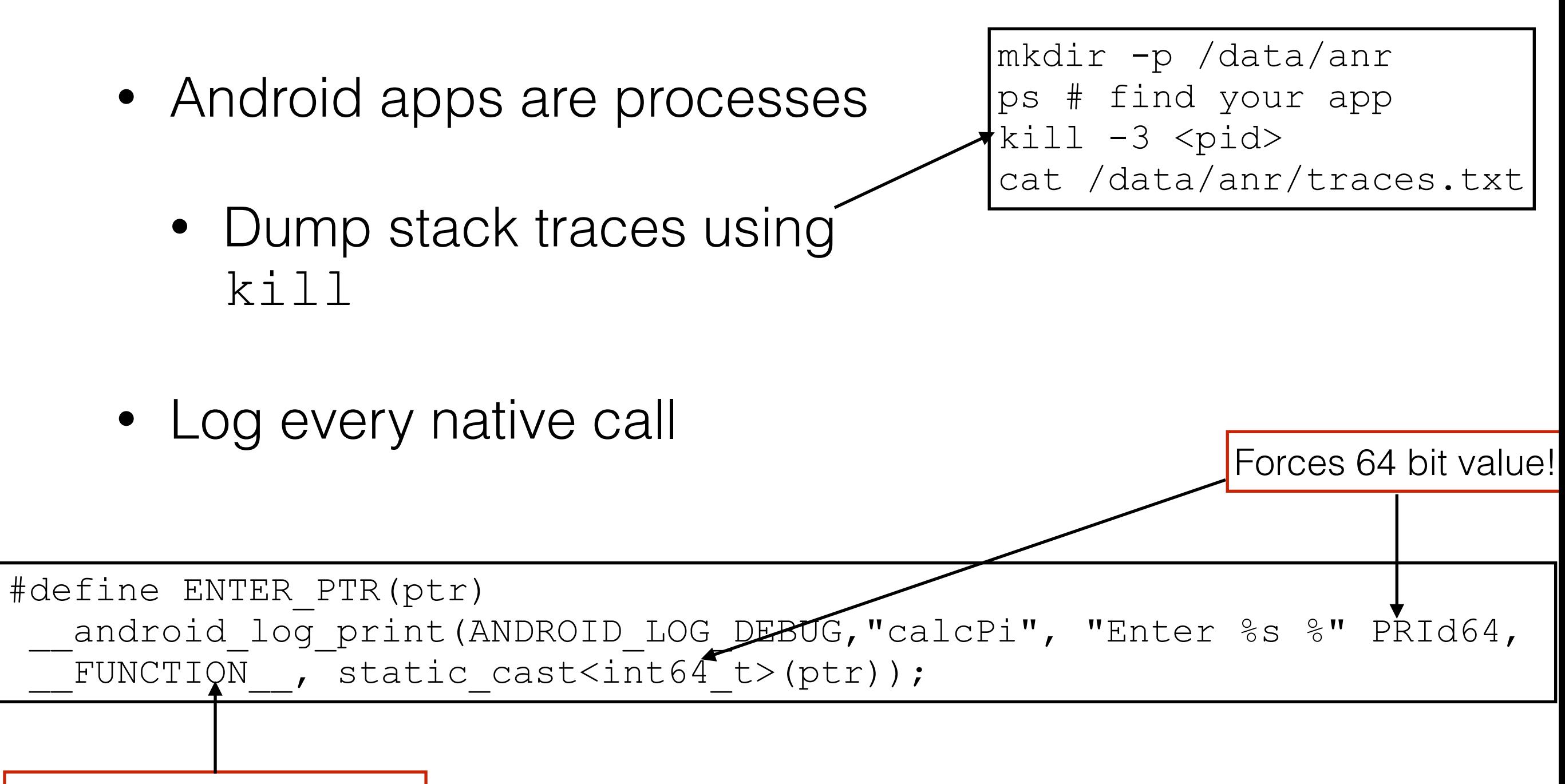

The name of the function

## Checking native memory

- The emulator can help checking malloc
- C/C++ makes it easy to do memory management wrong

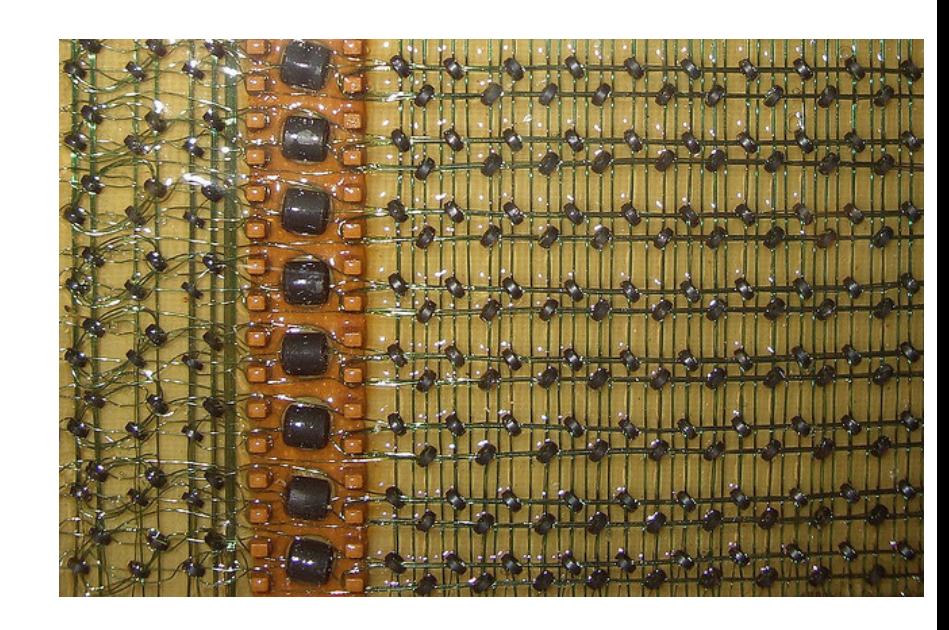

Steve Jurvetson, Primitive Memories; http://bit.ly/1HY80s

• Set the debug level to 20

adb shell setprop libc.debug.malloc 20 adb shell stop adb shell start

## Native debugging

- Android Studio 1.3 supports native debugging
	- gdb or lldb
- Add a run configuration (native)

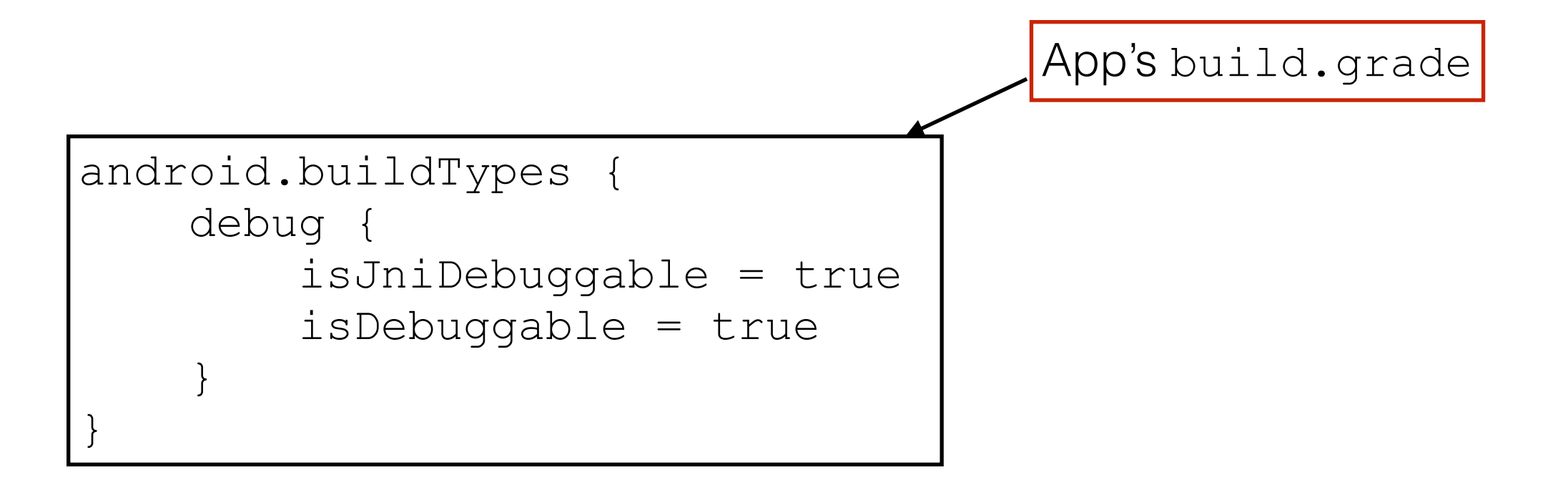

### References

- *High Performance Android Apps* by Doug Sillars. O'Reilly Media, 2015.
- *Essential JNI* by Rob Gordon. Prentice Hall, 1998.
- *The Java Native Interface* by Sheng Liang. Addison-Wesley, 1999.
- *Android NDK* by Sylvian Rataboil. Packt Publishing, 2012.

# AnDevCon The Android Developer Conference

**Please take a moment to fill out** the class feedback form via the app. Paper feedback forms are also available in the back of the room.

eventmobi.com/adcboston